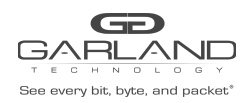

# QUICK START GUIDE EdgeSafe Bypass | P1GxxBP

# **P1GxxBP Quick Start Guide**

Garland's EdgeSafe Bypass TAPs, are purpose-built to provide the ultimate failsafe device that eliminates single points of failure, reduces network downtime, cuts deployment time and saves money, without compromising the network.

External Bypass TAPs are connected between a network segment (router and switch or firewall) and an active inline tool, like a firewall or intrusion prevention systems (IPS). Allowing you to monitor the tool's health and effectively manage the device through deployment, updates or troubleshooting. If your tool goes offline for any reason the Bypass TAP functionality will automatically 'bypass' the tool, keeping your network up while you resolve the issue.

This document describes the front panel, LED indications, interfaces, rear panel, rear switch and installation procedure for the P1GxxBP.

# **Front Panel** Link Failure Propagation **Bypass Link Activity Supports Fiber and SFP Media RJ45 Ethernet RJ45 Ethernet** LC Fiber Ethernet (SFP Ethernet)

# **LED Indications**

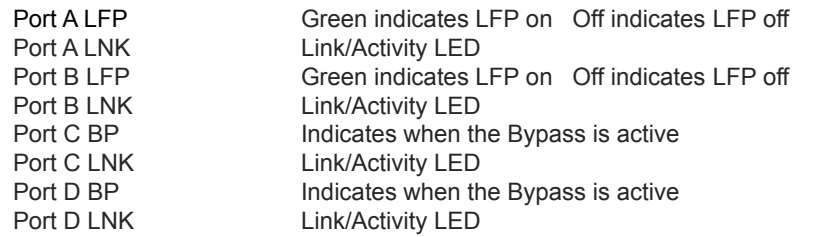

**BP** (ByPass): Green indicates the Tap is in Bypass Off indicates the Tap is Inline **Note:** This LED is only active when the Tap is set to Bypass Mode (Switch 4 and 5 are down)

**LNK** or **L** (Link/Activity): Solid when link is achieved and flashes when Ethernet activity is detected on a particular interface

# **Rear Panel**

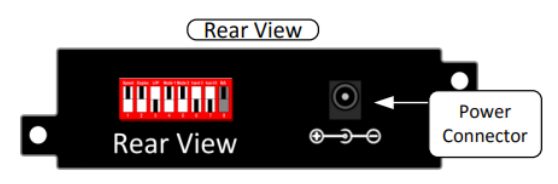

Garland Technology | 716.242.8500 | [garlandtechnology.com/support](http://www.garlandtechnology.com/support) Copyright © 2021 Garland Technology, LLC. All rights reserved. 1

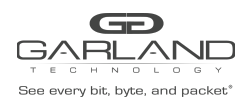

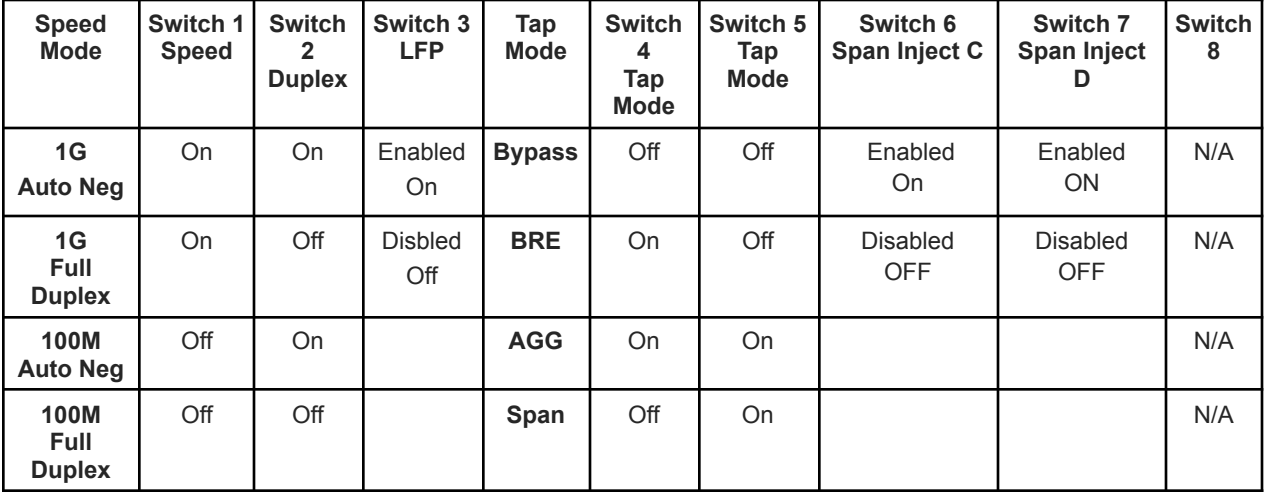

#### **Rear Panel Switch Settings**

\* The unit must be power cycled if the switch settings are modified.

# **The following statements are true when Ports A and B are RJ45 connectors.**

\* 100 Mbps network port speed is only supported when all ports are copper RJ45.

- \* Link Failure Propagation (LFP) allows the link state to be mirrored to adjacent live network interfaces.
- \* The unit supports fail mode open on ports A and B.

#### **Mode Interface Assignment**

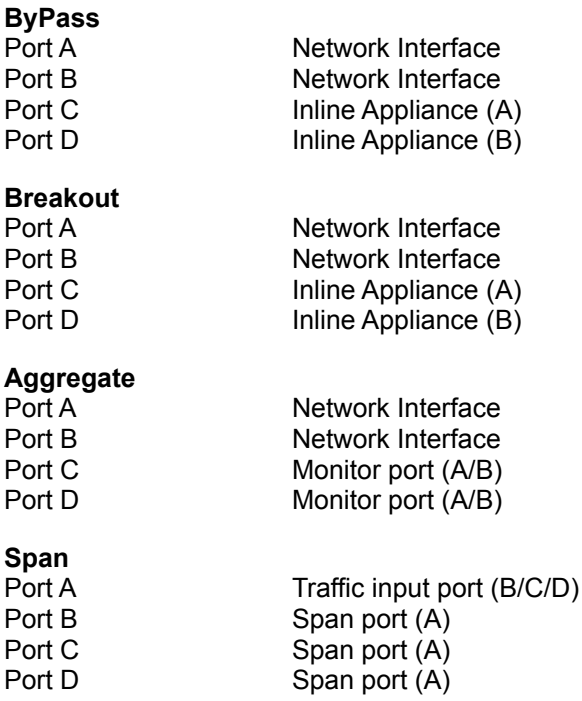

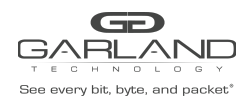

# **Aggregate and Packet Inject C**

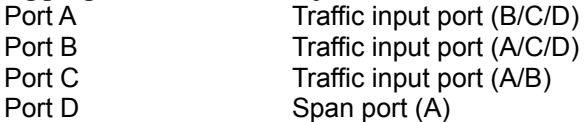

# **Aggregate and Packet Inject C/D**

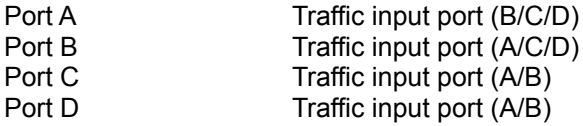

# **Installation Procedure**

1. Unpack the device and attach it to an optional rack mount bracket (sold separately)

2. Install the P1GXXBP assembly into any available 1U slot of a network rack and secure it with rack mount screws.

3. Utilizing the DIP switches (located on the reverse side of the unit, next to the power input) configure the P1GXXBP for the operating mode of your choice (see next page) Install network TAP into the live network. THIS STEP NEEDS TO BE DONE WITH NO POWER CONNECTED TO THE TAP

4. Using standard Ethernet cables, connect ports [A] and [B] (Auto MDIX) of the P1GCCAS between the two live network devices where monitoring is desired. Verify network traffic is flowing, confirming that network cabling is correct.

5. Connect ports [C] and [D] (Auto MDIX) to the monitoring tools for traditional traffic monitoring (SPAN mode may also be used for regenerating outputs).

6. Connect the power supply to the P1GxxBP and plug it into an available power source.

7. Anytime the configuration switches are changed the user must remove and then re-apply power for the changes to take effect.

**Note:** Other operating modes are available for monitoring and may be configured using the provided DIP switches. Using SPAN or regeneration mode on fiber models may require both [A] and [B] ports to be connected to obtain link on port [A] or [B].

# **Optional Rack Mount**

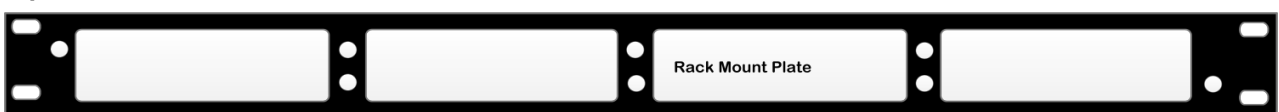

For questions, please contact Garland Technology Support at: 8AM-9PM (CST) Monday - Friday (Except for observed US Holidays) Tel: 716.242.8500 Online: [www.garlandtechnology.com/support](http://www.garlandtechnology.com/support)